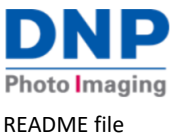

## WCM Plus Software Update v.5.0.0.75

This new release contains the following enhancements:

- Image Queue
	- o Add reprint option
- Image Archive Improvements
	- o Add ability to archive images with or without borders
- **ICC Profiles** 
	- o Add ability to load ICC profiles
	- o Add auto detection of media to set default ICC Profile
- New Feature
	- o Add FTP capability
- **Bug Fixes** 
	- o Fixed issue with online update process
	- o Fixed issue with prints sent to first available printer although print size is not selected

**How to update:** To determine if an update is available for your Wireless Connect Module, connect the WCM Plus to the internet using the following steps:

- Connect your iOS, Android, Laptop, or PC to the WCM Hotspot:
- o **WCMPLUS-xxx** the last three digits are unique to each WCM Plus
- Enter **192.168.4.1** in the address bar to open the WCM portal in a web browser.
- Connect the WCM-Plus device to the internet either by connecting an Ethernet connection or by connecting to a local Wi-Fi network.
	- o An Ethernet connection usually increases processing speeds
	- o To connect to a local Wi-Fi network, go to Network Settings / Wi-Fi Connection in the WCM-Plus portal and enter the network SSID and password.

Update your WCM-Plus using the following steps:

- A notification will appear in the main menu indicating that an update is available.
	- o This may take a short while as it checks the update server.
- Select **Software Version** to check the current version of software and, if an update is available, the latest version will also be shown.
- Tap **Update** to install the update. A notification will popup asking for confirmation of the upgrade process and a warning to allow several minutes for the update to complete. Once the process is complete a test page will print indicating the process is complete.
	- o Note, Factory Reset will roll back to the version installed at the factory. The update process will install all the latest changes.

If you have any questions, please contact DNP Support or your DNP photo product reseller.

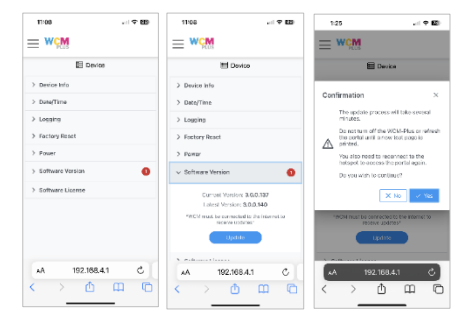

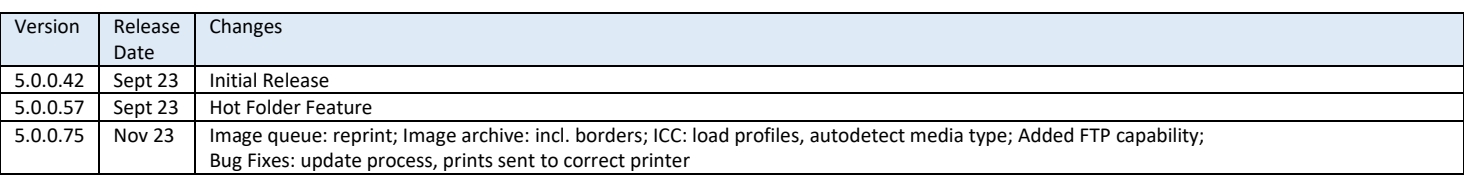